# ShoreTel® Voice Mail Quick Reference

# **VOICE MAIL OPERATIONS**

(Instructions for Voice Mail owners)

#### **New Voice Mail Indicators**

Your voice mailbox contains unplayed messages

- You hear a stutter tone on the handset.  $\bigcirc R$
- The phone's message waiting light flashes.

## **Checking Voice Mail**

#### To check voice mail from your extension

- 1 Press or lift the handset and press #.
- 2 At the prompt, use the dial pad to enter your password. (If you have not been assigned a password, use the default password, 1234.)
- 3 Press #.

**NOTE** If you are logging in for the first time, the system prompts you for a new password and asks you to record your name.

#### To check voice mail from another extension

- 1 Press # twice.
- 2 Enter your extension.
- 3 Enter your password.
- 4 Press #.

#### To check voice mail from an external phone

- 1 Dial your voice mail access number.
- 2 Enter your extension.
- 3 Enter your password.
- 4 Press #.

### **Listening To Messages**

At the Main Menu prompt, press 1. The voice mail system plays urgent messages first, then newly arrived messages.

The system gives the delivery date and time for each message. (You can disable this feature from the Mailbox Options Menu.)

### **Managing Messages**

After listening to a message, you can replay it, send a reply to the person who left the message, forward it to someone else, replay the date and time information, save it, or delete it.

#### To replay all of your saved messages

• Press 3 at the Main Menu prompt.

As a safeguard against accidental erasures, the system retains deleted messages for a few hours.

#### To listen to your deleted messages

- 1 Press 7 at the Main Menu prompt.
- 2 Press 7.

Voice mail plays all the deleted messages still available to the system. During playback, you can manage deleted messages as if they were newly arrived messages.

#### To restore a deleted message

• Press 2.

#### To send a recorded message from voice mail

After recording a message, voice mail asks you to supply an address.

- 1 Address the message to individual recipients by entering their extension numbers.
- 2 Specify groups of recipients by entering a distribution list number.

To identify a recipient by name, specify a personal distribution list, or broadcast to all extensions, press 0 and follow the prompts.

#### To mark a message as urgent

• After addressing the message and confirming the addressee(s), press 1.

#### To forward the message you're reviewing

1 Press 4 and follow the recorded prompts.

## To reply to the message you're reviewing

- 1 Press 5 and follow the recorded prompts.
- 2 Press 1 to reply with a voice mail, press 2 to reply with a call back, or press 3 to reply to all with a voice message.

# Changing Mailbox Options

Personalize your voice mail by changing your name, password, or personal greeting.

To change personal settings from the Main Menu, press 7 and follow the recorded prompts.

# **Enabling Office Anywhere (On-Net)**

If you have the proper permission, you can assign your extension to any phone on the sys-

- 1 Log in to voice mail from the target phonean extension other than your own.
- 2 At the Main Menu prompt, press 7.
- 3 Press 3 to re-assign the extension.
- Press 1 to assign the extension.
- Press 2 to un-assign the extension. (The phone reverts to its original extension.)

(Off-Net Extension Re-assignment cannot be configured through the voicemail system and must be configured through PCM. Refer to the Administration Guide for details.)

# Setting Call Handling and Forwarding

**NOTE** Use ShoreWare Call Manager to configure the modes with different call forwarding destinations and personal greetings.

You can set one of five distinct call handling modes for your extension. When you record a personal greeting, it is linked to the active call handling mode.

To enable one of the five distinct call handling

- Press 7 at the Main Menu prompt.
- Press 2, then follow the prompts.

# **Changing Notification Options**

To select a notification profile for the Escalation Notification feature:

- Press 7 at the Main Menu prompt.
- Press 9 for additional mailbox options.
- Press 2, then follow the prompts.

NOTE You must have notification profiles previously configured before a notification profile can be activated.

# **Enabling FindMe**

To enable or disable FindMe Forwarding so that callers can forward their calls to your destination:

- Press 7 at the Main Menu prompt.
- Press 9 for additional mailbox options.
- Press 5, then follow the prompts.

### **LEAVING A MESSAGE**

(Voice mail options when in mailbox)

**NOTE** You must have permission to use FindMe Forwarding.

### **Troubleshooting**

If the number of messages in your mailbox exceeds the limit, the system notifies callers that your mailbox is full and unable to accept new messages. (Recently deleted messages remain in the mailbox and are included in the total count.)

If your mailbox is full, first purge any backlog of deleted messages.

#### To purge deleted messages

- 1 At the Main Menu prompt, press 7.
- 2 Press 8 to remove deleted messages.
- 3 Press 1 to confirm deletion or \* to cancel.

### **Leave Message**

When dialing into a ShoreTel system, if the person you are trying to reach does not answer, your call will be sent to a mailbox and you will hear a standard greeting. You can select from the following options:

- # Bypass greeting
- **0** Transfer to assistant
- 1 Forward to recipient's FindMe destination
- **9** Transfer to Auto-Attendant

# Message Recording

If you choose to leave a recorded message, the following options are available after recording your message:

- # Message options
- \* Re-record
- **0** Send message, transfer to assistant
- 1 Send message, forward to recipient's FindMe destination
- 9 Send message, transfer to Auto-Attendant

**NOTE** Hanging up sends the message.

# # Message Options

When leaving a message, select from the following options:

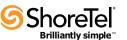

# ShoreTel® Voice Mail Quick Reference

#### Main Menu for Voice Mail Operations Listen to Messages **5 Reply** Log In: Internal Log In: External Select one of the following options during or at the end of a message: Select one of the following: a) From your own extension, lift the handset, Call your voice mail access 4 Forward press #, enter password, and press # O Additional options 8 Pause 1 Reply with a voice mail number, enter extension, b) From another extension, press # twice, 1 Replay **5** Reply **9** Move forward 2 Reply with a call back enter password, and press # enter extension, enter password, and press # 2 Save **6** Play envelope # Skip 3 Reply to all with a voice 3 Delete 7 Move backward \* Cancel message # Conclude Addressing 1 Address by Name Send a Message # Accept Record your message at the tone. Enter the extension or the system Spell the name of the person, last name first. Press 7 for Q and 9 for Z. \* Cancel When finished, press # and select distribution list to receive the message: 1 Mark/unmark urgent 2 Mark/unmark for return receipt from the following options: Note: System returns to Addressing after name is entered. 3 Enter additional addresses # Conclude addressing # Accept O Additional addressing options \* Cancel 1 Review \* Cancel last address 2 Address by Personal Distribution List 2 Re-record \*\* Cancel 0 Addressing Options \* Cancel Enter the two-digit personal distribution list number. 1 Address by name \* Cancel 2 Address by personal distribution list Listen to Saved Messages **3** Broadcast Refer to "Listen to Messages" for message options while listening to saved messages. **Change Mailbox Options 6 Record Name** 9 Additional Options 1 Record Greeting 3 Re-assign Extension 1 Assign to this telephone 1 Enable or disable Outlook 1 Record areeting Record your greeting for the currently Record your name at the 2 Un-assign 2 Set call handling mode tone. When finished, press automated call handling active mode at the tone. When finished, 3 Assign ext. to last external 2 Change notification options 3 Re-assign extension press # and select from the following # and select from the folnumber 3 Change agent state 4 Set password lowing options: options: \* Cancel 5 Enable/disable envelope information 5 Change Find Me Forwarding state # Accept 3 Delete # Accept 3 Delete 6 Record name \* Cancel 1 Review \* Cancel 1 Review **7** Listen to deleted messages 4 Set Password 2 Re-record 2 Re-record 8 Remove deleted messages 2 Notification Options **9** Additional options Enter password twice in \* Cancel response to the prompts. **1-9** Enter the number associated 2 Set Call Handling Mode 8 Remove Deleted with a Notification Profile \* Cancel Disable Notification Messages Log Off 1 Standard 5 Custom # No change 2 In a meeting 6 No change 5 Enable Envelope Info 1 Confirm \* Cancel 3 Out of office \* Cancel 3 Agent State 4 Extended absence Press either 1 to enable, Return to or 2 to disable **1** Log in and assign extension **Auto-Attendant 3** Log in without assigning extension Transfer to Assistant 5 Find Me Forwarding 1 Enable Find Me Forwarding 2 Disable Find Me Forwarding **Hear Mailbox Status**